## imagicle<sup>®</sup>

# **Call Recording on Broadworks Platform**

to version Application Suite 201x (any version)

#### **Applies to:**

Winter 2019

### **Description:**

Call Recording on Broadworks Platform

#### **How-to:**

Imagicle Call Recording can deliver call recording capabilities to PBX BroadWorks Platform (R22.0), both in case of On Prem and Cloud scenarios; the following recording modes are supported:

- Always On
- Always On with Pause/Resume
- On Demand with User Initiated Start

# broadsoft

Group > Users : Imagicle8565

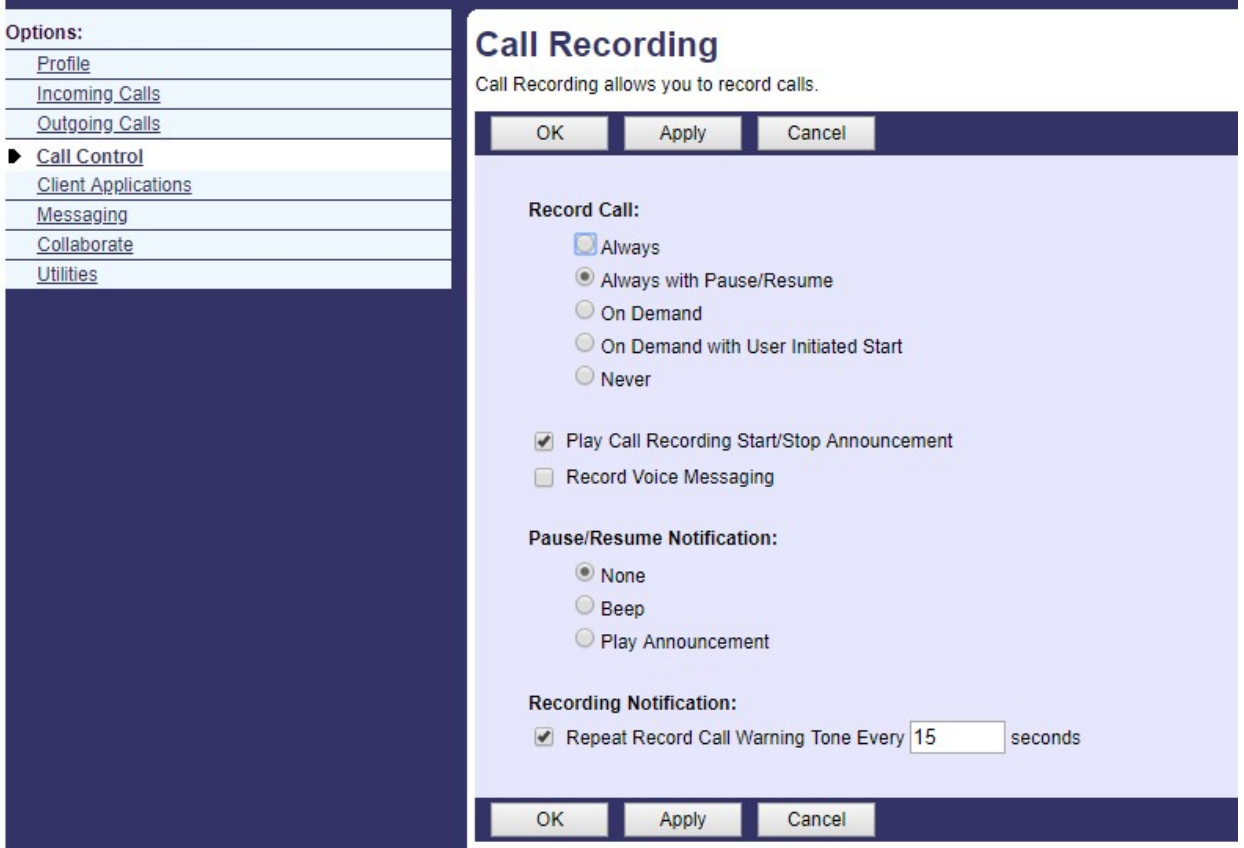

### **Configurations**

## imagicle<sup>®</sup>

### **Network Configuration**

If Imagicle Application Suite is deployed in a network environment configured with NAT (this typycally happens in Cloud based scenarios), it is necessary to connect via RDP to Imagicle Application Suite Server and navigate to C:\Program Files (x86)\StonevoiceAS\Apps\Recorder\Settings. Locate the file Recorder.Opal.config.xml and add the two lines below inbetween the configuration xml tags.

<preference key="voip.paramgeneral.nat.method" value="STUN" /> <preference key="voip.paramgeneral.nat.server" value="stun.stunprotocol.org" />

Save file and restart Call Recorder service.

### **IAS Configuration**

For any PBX User who needs to be recorded it is required to create a IAS User specifying into his **PBX username** PBX userId, with domain included (i.e. ImagicleBTBCUser2@as.iop1.broadworks.net).